# Tesis para optar el Título de Licenciado en Física

**FACULTAD DE CIENCIAS FÍSICAS Y MATEMÁTICAS**

**ANALISIS DE VIENTO REGISTRADO EN LA ESTACIÓN METEREOLÓGICA DE LA FACULTAD DE CIÉNCIAS FÍSICAS Y MATEMÁTICAS DE LA UNIVERSIDAD NACIONAL "PEDRO RUÍZ GALLO"** 

## **Tesis para optar el Título de Licenciado en Física**

Bachiller Física César Manuel Sebastián Díez Chirinos

## **Asesor**

Dr. Juan de Dios Romero Acuña

Octubre 2008

**Jurado:**

Lic. Física Lozano Alvarado Jesús

Presidente

Mag. Física García Roque Francisco Lic. Física Abanto Castillo Jaime

Miembro Miembro

## **INDICE**

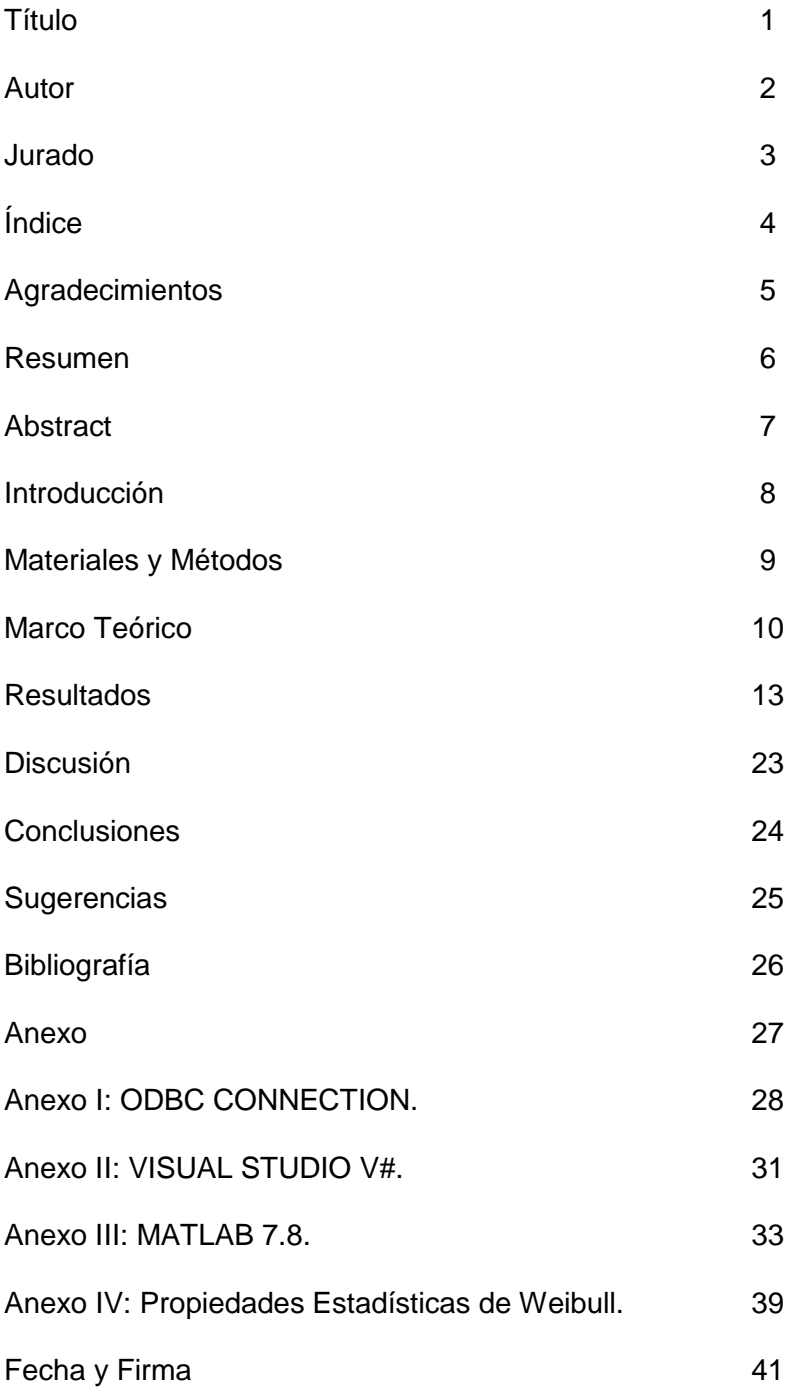

## **AGRADECIMIENTOS:**

Dedicado a mi abuela Genoveva, mi madre Teresa Adelaida, hermana Teresa Justina Genoveva y Tía Diana, quienes siempre han apoyado mi formación, desde el Colegio hasta la Universidad.

También a mi familia, mi esposa Miriam Reneé Esperanza, mis hijos Abbie Darlene y Paul Ignatius, siempre motivándome y brindándome soporte para continuar mi vida profesional.

A mis profesores de la Facultad de Ciencias Físicas y Matemáticas, que siempre han sabido guiarme a lo largo de mi carrera.

A mis primos Raúl y Manuel Chirinos Coya, por haberme orientado en el campo de la Programación en C++.

#### **RESUMEN:**

La Estación Meteorológica de la Facultad de Ciencias Físicas y Matemáticas de la Universidad Nacional "Pedro Ruíz Gallo", no dispone de un análisis de velocidad del viento para instalar una Fuente de Energía Eólica. Por tanto, es necesario diseñar un programa que estudie el comportamiento de las velocidades de dicha estación meteorológica.

El estudio implica medir las velocidades del viento a lo largo de un año en el punto donde se quiere colocar los aerogeneradores, en el menor intervalo de tiempo posible, y almacenarlas en un documento de texto, hoja de cálculo o cualquier otro formato.

A partir de aquí se crea una base de datos ODBC, la cual permitirá al programador procesar los datos a partir de un lenguaje de programación de la familia C, los cuales son MatLab 7.8 y Visual C#. Para la Distribución de Weibull sólo hace falta conocer el Rango Medio y las Velocidades ordenadas de menor a mayor, y seguir los pasos necesarios para elaborar las curvas de esta Distribución. El resultado debe ser una curva exponencial que indique el comportamiento de las velocidades a partir de su Rango Medio.

Esta curva de Distribución permitirá saber si la ubicación analizada es adecuada o no para instalar un Parque Eólico y cuáles deben ser los parámetros más apropiados para su anteproyecto.

#### **ABSTRACT:**

The Meteorological Station from The Mathematical and Physical Science Faculty of the "Pedro Ruiz Gallo" National University does not dispose of an analysis of wind"s velocity to install a Source of Eolical Energy. Then it is necessary to design a Program which will study the speeds on this meteorological station.

This study implies measures the wind"s speeds along a year in the point it is want to place the aero generators, speeds took inside the minor interval of time possible and saves in a text editor, spreadsheets or any other format.

From here an ODBC data base is created, which will allow to the Programmer process the data from a C programming language family such as Matlab 7.8 and Visual C#. To calculate The Weibull Distribution it is only needed to know the Median Rank and the speeds ordered from minor to major and then follow the steps needful to elaborate the curve of this Distribution. The result must to be an exponential curve which indicates the behavior of the speeds accordingly to its Median Rank.

This Distribution curve will allow becomes acquainted if the reviewed situation is appropriated or not to install some Aeolian Park and which should be the suitable parameters for its first draft.

#### **INTRODUCCIÓN:**

Desde el inicio de la era informática, Microsoft ha intentado manipular series de datos y obtener información acerca de ellos. Para ello, pasando por Visual Basic ha creado una conexión llamada ODBC con Microsoft Access desde Visual Studio 2008 en la actualidad [1]. Con Visual Studio puede modificar los valores de la base de datos, es decir, puede transformar una columna en otra haciendo operaciones matemáticas entre ellas. Este proyecto hace dos tipos de conexiones ODBC, una mediante Visual Studio Express 2008 y otra con Matlab 7.8. Esta última no puede modificar los valores originales de la base de datos pero si puede extraer estos datos a un formato matlab y transformarlos. Se han aprovechado estas dos técnicas para calcular la función de densidad de probabilidad, las componentes de la velocidad horizontal, las frecuencias de su dirección, de su modulo, etc.

Con estos datos es posible saber si se puede aprovechar el lugar analizado para instalar una fuente eólica. Para ello se necesita saber que potencia podría alcanzar y las condiciones de los materiales. Estas dependerán de las masas de aire que se desplazan desde áreas de alta presión atmosférica hacía áreas adyacentes de baja presión, con velocidades proporcionales al gradiente de presión. Para aprovechar la energía eólica es importante conocer las variaciones diurnas y nocturnas y estacionales del viento con la altura sobre el suelo, la entidad de las ráfagas en espacios de tiempos breves, y valores máximos ocurridos en series históricas de datos con una duración mínima de 20 años. Es importante conocer la velocidad mínima y máxima del viento, las cuales deben estar entre los 12 y 65 km/h.

Estos datos pueden conocerse midiendo la velocidad del viento a lo largo de un año, y observándolas se verá que los fuertes vendavales son raros y los vientos frescos y moderados son muy comunes. Por tanto, se debe procesar la velocidad del viento horizontal mediante un lenguaje de programación, Matlab 7.8 y Visual C#; y con un método, Distribución de Weibull.

8

## **MATERIALES Y MÉTODOS:**

Los materiales empleados fueron:

- 01 HP Pavilion Entertainment PC.
- 06 Libros de Programación en C#.
- 02 Libros de la distribución de Weibull.
- 01 Memoria de 2G.
- 01 Memoria de 8G.
- 01 Software Visual Studio Express 2008
- 01 Software Compilador MatLab R2009a student.

Los datos fueron proporcionados por la Estación Meteorológica de la Facultad de Ciencias Físicas y Matemáticas de la Universidad Nacional "Pedro Ruiz Gallo" en un formato Ascii. Estos datos fueron llevados a una base de datos Access para su mejor manipulación mediante una conexión ODBC (Open Data Base Connectivity).

Para ello se emplean dos programas, uno es Visual C# que permite modificar la estructura de la base de datos, y el otro es Matlab 7.8 que extrae los datos y los modifica, con un tiempo mucho mayor, para obtener los resultados buscados, que en el presente trabajo es la función de distribución de Weibull.

Para verificar la veracidad de los resultados se gráfica en paralelo el histograma de la velocidad del viento, que según la teoría la forma de estos dos gráficos debería ser la misma.

Una rosa de vientos para las direcciones y las intensidades nos informaran acerca del recorrido de la velocidad.

#### **MARCO TEÓRICO**

En análisis de datos de vida (también llamado "Weibull analysis"), el programador intenta hacer predicciones sobre la vida de todos los productos en una población "amoldando" una distribución estadística a datos de vida desde un muestreo representativo de unidades. La distribución parametrizada para el conjunto de datos puede ser usada para estimar características importantes de vida de los mismos tal como fiabilidad, función de densidad de probabilidad y la vida media de los datos [2]. La vida de datos requiere en el programador:

- Agrupar tiempos de vida para el producto.
- Seleccionar una distribución de tiempo de vida que ajuste los datos y modelo a la vida de los datos.
- Estimar los parámetros que ajustaran la distribución a los datos.
- Generar gráficos y resultados que estiman las características de vida, tal como fiabilidad, función de densidad de probabilidad o vida media de los datos.

#### **Datos de Vida**

Este término se refiere a mediciones de vida de productos o fenómenos, tiempo de vida de los mismos que puede ser medida en horas, millas, ciclos o cualquier otra medida métrica que ponga al periodo de operación satisfactoria de los datos.

#### **Distribuciones de Tiempos de Vida**

Las Distribuciones Estadísticas han sido formuladas por Estadísticos, Matemáticos e Ingenieros para modelos matemáticos o representar ciertos comportamientos. La función de densidad de probabilidad (*pdf*) es una función matemática que describe la distribución. La *pdf* puede ser representada matemáticamente o sobre una gráfica donde el eje x representa tiempo, como se muestra aquí.

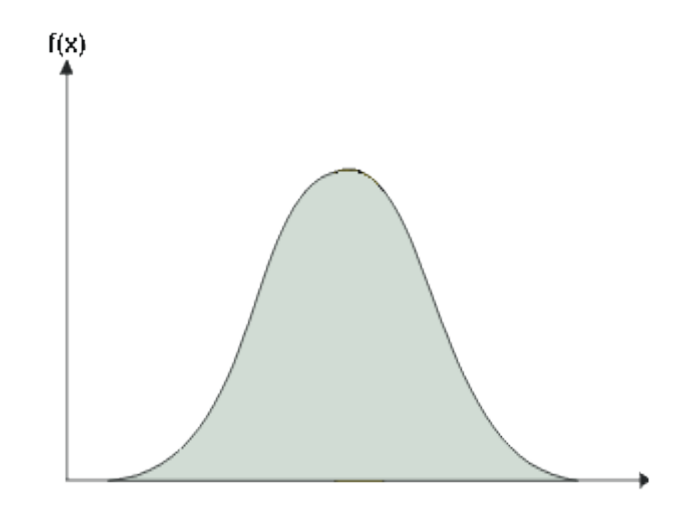

Figura 1. Demostración de la Función de Densidad de Probabilidad.

De hecho, análisis de vida de datos a veces llamado "Weibull analysis", porque la distribución Weibull, formulada por el Profesor Wallodi Weibull, es una distribución popular para analizar datos de vida. La distribución Weibull puede ser aplicada en una variedad de formas (incluyendo 1-parametro, 2-parametros, 3-parametros o Weibull mixto) y otras distribuciones de vida comunes incluyen las distribuciones exponenciales, logarítmica normal y normal [3].

$$
f(t)=\frac{\beta}{\eta}\left(\frac{t-\gamma}{\eta}\right)^{\beta-1}e^{-\left(\frac{t-\gamma}{\eta}\right)^{\beta}}\quad \ \ \, (1)
$$

11

#### **Intervalo de Confianza**

Debido a que los resultados de análisis de datos de vida son estimados basados en los tiempos de vida observados de una muestra de un producto, hay una incertidumbre en los resultados debido al tamaño limitado de las muestras. El Intervalo de Confianza es usado para cuantificar esta incertidumbre debido al error del muestreo expresando que un intervalo específico contiene la cantidad de interés. Si un intervalo específico contiene o no la cantidad de interés es desconocido.

Weibull también permite calcular la mediana, la moda, el promedio y otras funciones estadísticas (véase Anexo IV) conociendo el Tiempo Medio Entre Fallos MTBF, que puede conocerse a partir de la siguiente tabla.

| LEY DE WEIBULL:                                                                                                    |                                                                                                    |                                                                                                    |                                                                                                    |                                                                                                    |                                                                                                    |
|----------------------------------------------------------------------------------------------------|----------------------------------------------------------------------------------------------------|----------------------------------------------------------------------------------------------------|----------------------------------------------------------------------------------------------------|----------------------------------------------------------------------------------------------------|----------------------------------------------------------------------------------------------------|
|                                                                                                    |                                                                                                    | $P(t) = 1 - P(t) = exp \left[ - \left( \frac{t}{n} \right)^n \right]$                                                                                                    |                                                                                                    |                                                                                                    |                                                                                                    |
|                                                                                                    | MTBF = m = E (t) = $\eta \Gamma$ $\left(1 + \frac{1}{\alpha}\right)$                                                                                                    |                                                                                                    |                                                                                                    | $\sigma^2 = \eta^2 \left[ \Gamma \left( 1 + \frac{2}{\beta} \right) - \Gamma^2 \left( 1 + \frac{1}{\beta} \right) \right]$                                                                 |                                                                                                    |
| \$                                                                                                    | $m/\tau_i = \Gamma(1+1/\beta)$                                                                                                    | $\sigma/\tau_i$                                                                                                    | SO.                                                                                                    | $m/\eta = \Gamma(1+1/\beta)$                                                                                                    | $\varphi _{Y_2}$                                                                                                    |
| $\ddot{\mathbf{O}}$<br>0.1<br>0.2<br>0,3<br>0.4<br>0,5<br>0.6<br>0,7<br>0.8<br>0.9<br>3,0<br>1.1<br>1.2<br>$\frac{1}{1,5}$<br>1.6<br>1, 7<br>1,8<br>1,9 | $\infty$<br>10 <sup>1</sup><br>120<br>9.2605<br>3.3234<br>2,0000<br>1,5046<br>1.2658<br>1,1330<br>1,0522<br>1,0000<br>0.0649<br>0.9407<br>0.9235<br>0.9114<br>0.9028<br>0.8966<br>0.8922<br>0.8893<br>0,8874 | $\infty$<br>$\frac{1}{20}$ 20. $(10!)^2$<br>1901<br>47<br>10.43<br>4.472<br>2.645<br>1,851<br>1,428<br>1.171<br>1,000<br>0,878<br>0,785<br>0.716<br>0.659<br>0.613<br>0.594<br>0.530<br>0.512<br>0,486 | 2,0<br>2,1<br>2,2<br>2,3<br>2,4<br>2,5<br>2,6<br>2,7<br>2,8<br>2,9<br>3,0<br>3,1<br>3,2<br>3,3<br>3,4<br>3,5<br>3,6<br>3,8<br>4,0 | 0.8862<br>0.8857<br>0.8856<br>0,8859<br>0.8865<br>0,8873<br>0,8882<br>0,8893<br>0,8905<br>0.8917<br>0,8938<br>0.8943<br>0,8957<br>0.8970<br>0.8984<br>0.8998<br>0.9011<br>0.9038<br>0.9064 | 0.463<br>0.44<br>0.42<br>0.41<br>0,39<br>0,38<br>0,37<br>0.36<br>0,34<br>0,33<br>0.32<br>0,315<br>0.31<br>0,30<br>0,29<br>0,28<br>0,27<br>0,26<br>0.25 |

**Tabla 1.** Tiempo Medio Entre Fallos

#### **Histogramas**

Es una visualización gráfica familiar para un conjunto de datos. El rango de los datos se divide en clases de intervalos o bins y se cuenta el número de valores que caen en cada intervalo. Entonces los histogramas consisten de una serie de rectángulos cuyos anchos están definidos por los límites de las clases implicados y cuyas alturas dependen del número de valores de cada bin. Revela rápidamente atributos de los datos como ubicación, extensión y simetría, si es multimodal es rápidamente evidente [4].

#### **Rosas de viento**

Son exactamente igual que los histogramas pero aplicado a las direcciones del viento con 16 bins de 22.5º cada uno. La longitud del radio de la rosa de viento oscila desde de 0 hasta 100% y depende de los valores de cada bin. Además, en cada bin se representa con una escala de colores los porcentajes de los valores de la velocidad en ese bin.

#### **Descomposición vectorial de la velocidad vertical**

Representa gráficamente todos los valores distintos de la velocidad con su dirección respectiva, indicando sólo intensidad pero no su frecuencia. Como puede apreciarse con la rosa de vientos, ambos son muy diferentes, debido a que los segundos representan frecuencias y el primero no.

#### **RESULTADOS**

Se analizó las velocidades medias horarias del viento atmosférico en la Estación Meteorológica de la Ciudad de Lambayeque tomadas durante el año 2006 con una frecuencia de dos minutos y medio. Los datos, que fueron facilitados por la Estación Meteorológica de la Facultad de Ciencias Físicas y Matemáticas de la Universidad Nacional "Pedro Ruíz Gallo", se importaron a una base de datos de Microsoft Office Access para luego crear una base de datos ODBC, que permite la conexión a los programas de la familia C.

Los programas diseñados se detallan paso a paso en los anexos I, II y III. Una vez creada la base de datos ODBC, se conecta con el programa, es decir MatLab 7.8 o C#, y se comprueba que el enlace es correcto mediante un listado, ver gráfico 1.

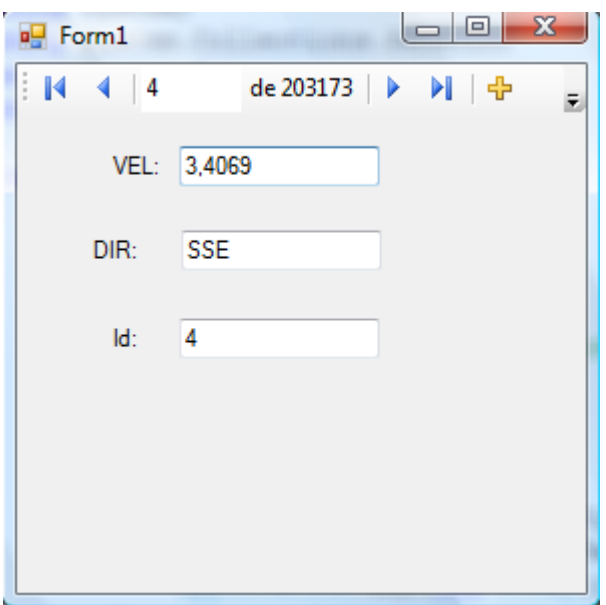

**Gráfico 1:** Datos de velocidad y dirección del viento a analizar.

Para calcular la curva de Distribución empleará el método gráfico, ya que podría ser más efectiva debido al elevado número de datos [3]. Luego, se extraen las velocidades ordenadas de menor a mayor para calcular el Rango Medio.

El siguiente gráfico es una representación de la serie temporal de la velocidad horizontal.

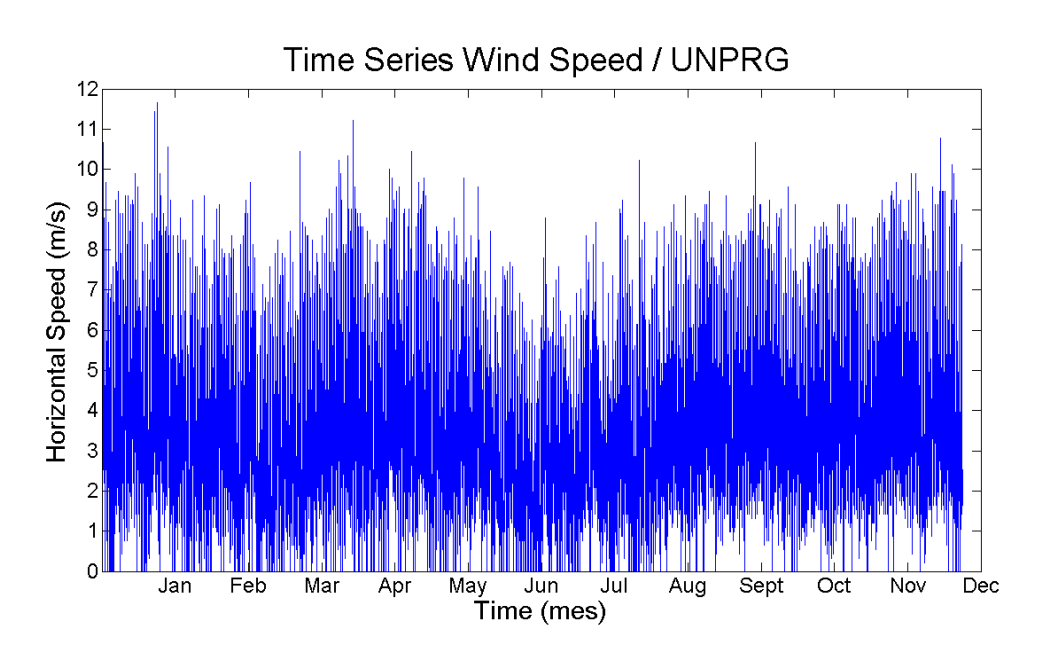

**Gráfico 2:** Serie Temporal de la Velocidad Horizontal.

Para encontrar los parámetros  $\beta$  y  $\theta$  se representa logarítmicamente el rango medio y la velocidad horizontal ordenada de menor a mayor, vea gráfica 3.

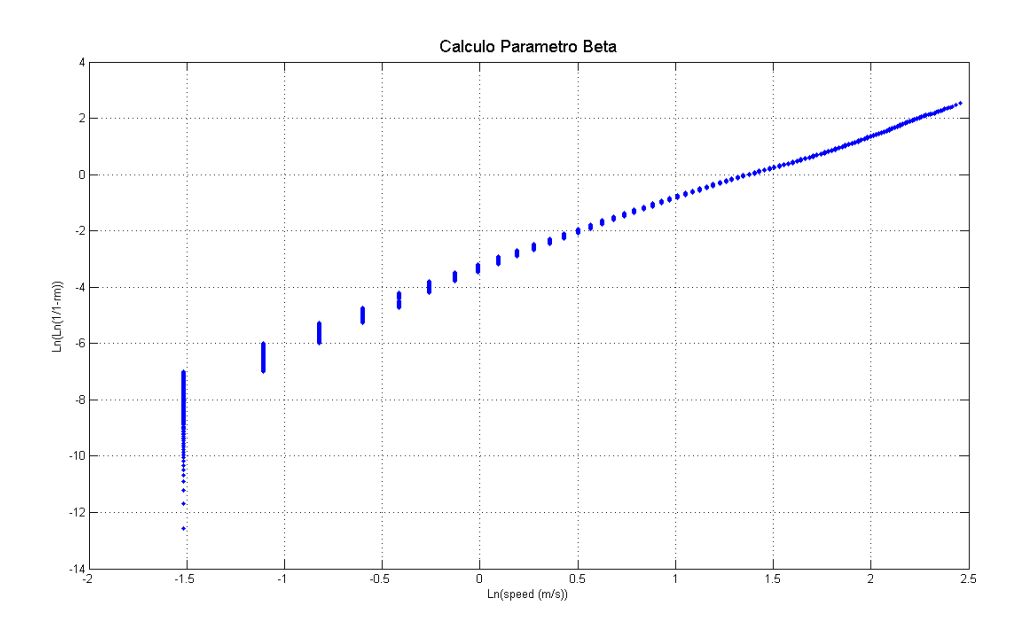

**Gráfico 3:** Velocidades respecto al Rango Medio en papel de Weibull.

Se ajusta la curva mediante el método de los mínimos cuadrados y uno propio de Matlab, robust [5], la pendiente de la recta será semejante al valor de  $\beta$ , y el valor de  $\theta$  se calcula por la ecuación:

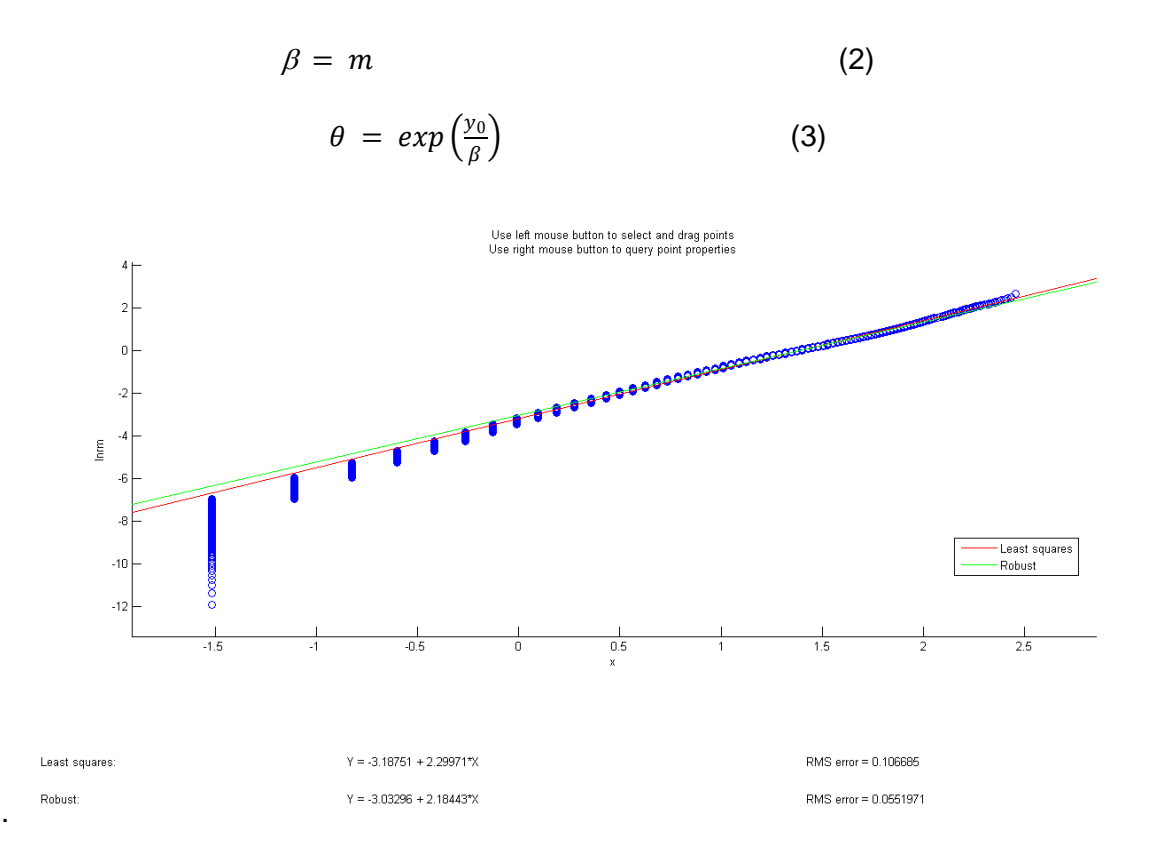

Gráfico 4: Cálculo de las constantes de Weibull, β y θ.

Los datos numéricos obtenidos para las constantes de la Distribución Weibull fueron:

$$
\beta=2.18
$$

$$
\theta = exp\left(\frac{3.03}{2.18}\right) = 4.02
$$

$$
\gamma=0.2198
$$

El primer parámetro de la Distribución Weibull β, sin dimensiones, es el responsable de la forma de la pdf, la Fiabilidad y de la Tasa de Fallos, pero indica la pendiente de la recta en la cdf.

Un cambio en el parámetro de escala  $\theta$  tiene el mismo efecto en la distribución como un cambio de escala en la abscisa. Manteniendo β, γ constante e incrementando el valor de  $\theta$  tiene el efecto de ensancharse a la derecha y acortarse hacía abajo si aumenta y a la inversa si disminuye, manteniendo el área constante. Sus unidades son las mismas de la variable aleatoria.

El Tercer y último parámetro de la Distribución de Weibull  $\gamma$ , sólo se usa cuando los datos no caen en una línea recta, pero caen dentro de una curva cóncava o convexa. Dicho parámetro es el de ubicación, como su nombre lo indica, localiza la distribución a lo largo de las abscisas. Cambiar el valor de γ tiene el efecto de "deslizar" la distribución y su función asociada, ya sea a la derecha (si  $y > 0$ ) o la izquierda (si  $y < 0$ ). Sus unidades son las de la variable aleatoria.

## FIABILIDAD

La Fiabilidad es la consistencia de un conjunto de mediciones o instrumentos de medida, usados a menudo para describir un Test. Está inversamente relacionado con el error aleatorio.

$$
R = e^{-\left(\frac{\nu - \gamma}{\eta}\right)^{\beta}}
$$
 (4)

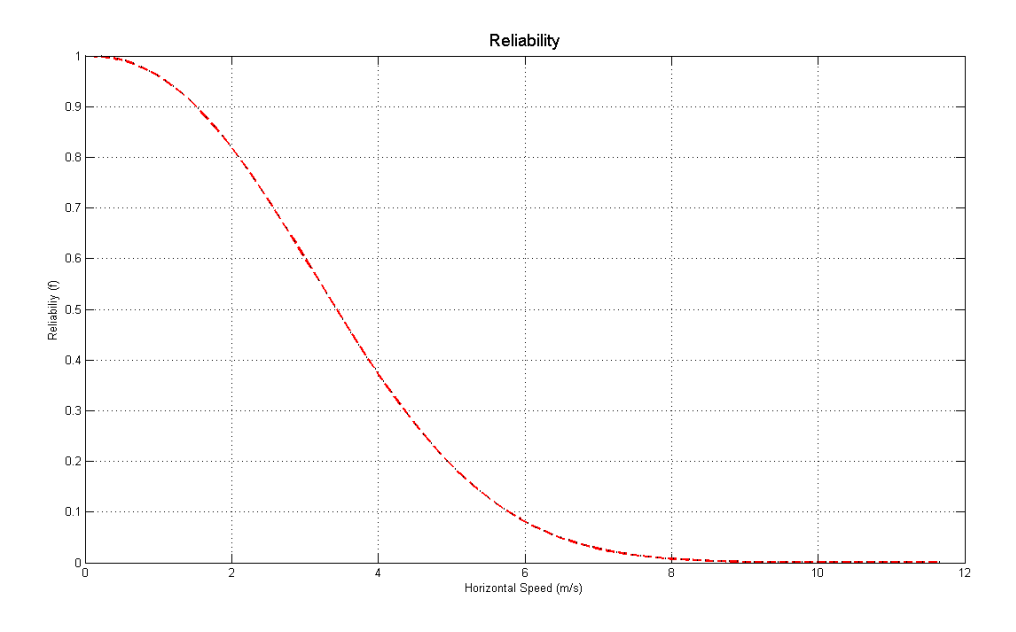

**Gráfica 5:** Función de Fiabilidad.

## FUNCIÓN DENSIDAD ACUMULADA

Es una función  $F(x)$  de una variable aleatoria  $X$ , y está definido por un número  $x$  por,

$$
F(x) = P(X \le x) = \int_{0,\infty}^{x} f(s)ds
$$
 (5)

Es decir, para un valor dado  $x$ ,  $F(x)$  es la probabilidad que el valor observado de  $X$  sea como máximo  $x$ .

Notar que los límites de integración dependen del dominio de  $F(x)$ .

$$
F = 1 - e^{-\left(\frac{\nu - \gamma}{\eta}\right)^{\beta}}
$$
 (6)

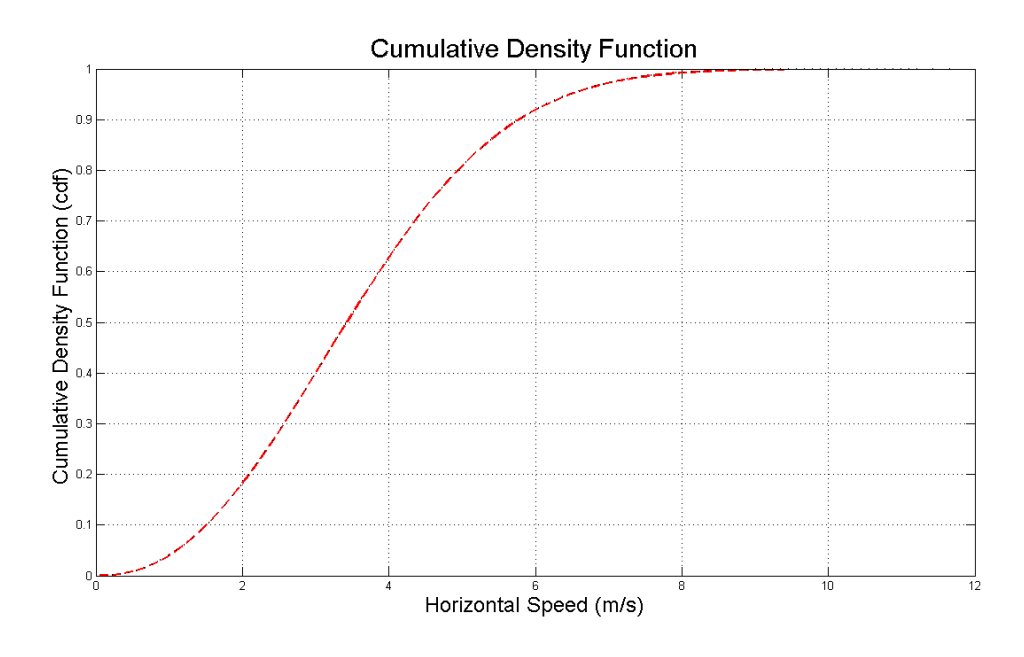

**Gráfica 6:** Función de Función de Densidad Acumulada, cdf.

## HISTOGRAMA Y CURVA DISTRIBUCIÓN WEIBULL

La ecuación (1) da la *pdf* para los 3 parámetros de la distribución Weibull. Algunas distribuciones, como Weibull y log normal, tienden a representar mejor datos de vida y comúnmente son llamados distribuciones de tiempos de vida o distribuciones de vida.

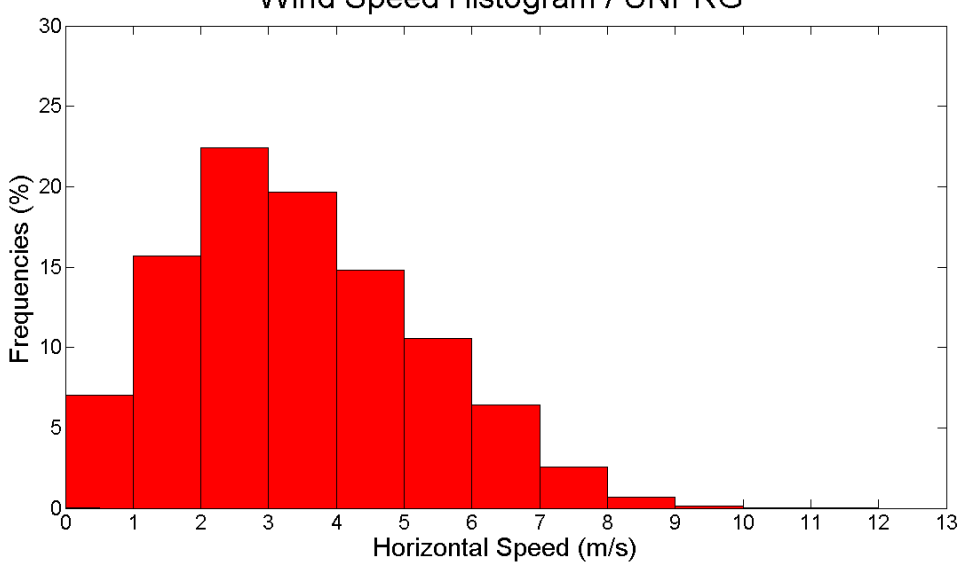

Wind Speed Histogram / UNPRG

**Gráfica 7:** Histograma de las velocidades analizadas.

Para verificar el resultado se presenta en el mismo gráfico la ecuación (1) para los valores de velocidad y su histograma respectivo, la forma de ambos es la misma, ver gráfica 8. Como puede apreciarse en la gráfica 7 la mayor parte de las intensidades de velocidad, menor de 25%, oscilan entre 3m/s, y en los extremos son muy raras como ya se dijo antes. Sin embargo, se ve que en el intervalo de 0 – 1m/s el histograma no tiende a cero como en el intervalo mayor de 7m/s, esto se debe a las calmas.

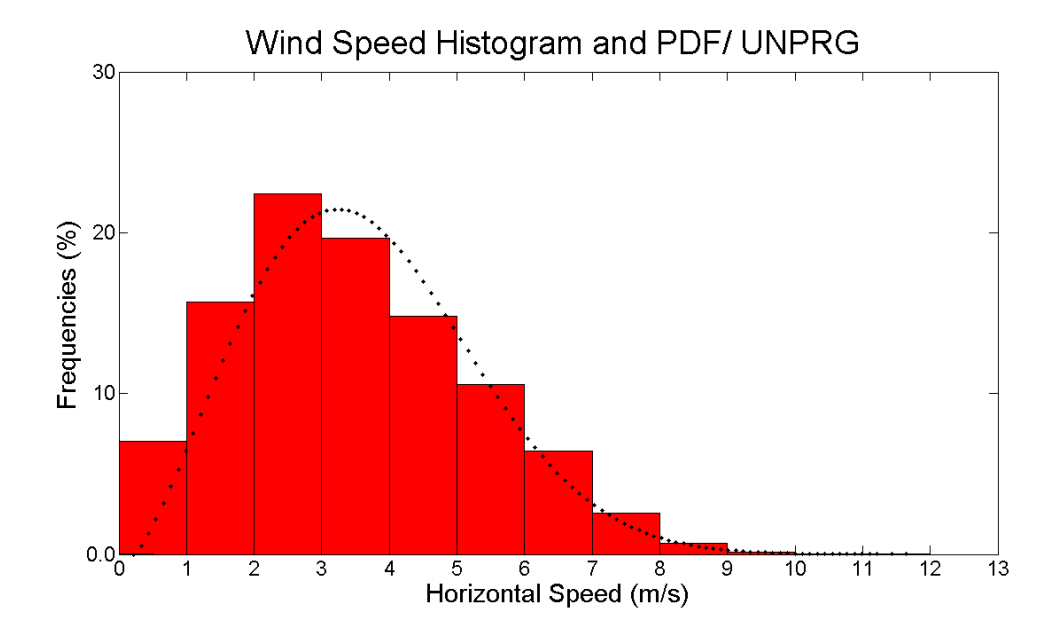

**Gráfica 8:** Curva de Distribución de Weibull, pdf con su Histograma respectivo.

## ROSA DE VIENTO

La mitad de las direcciones del viento vienen del Este Sur Este y cerca del 40 por ciento vienen del Sur Sur Este, según figura 9 [6], siendo sus velocidades en su mayoría menores de 6m/s y en menor frecuencia entre 6 y 8m/s y muy pocas entre 8 y 12m/s. Las frecuencias en las demás direcciones son muy pequeñas.

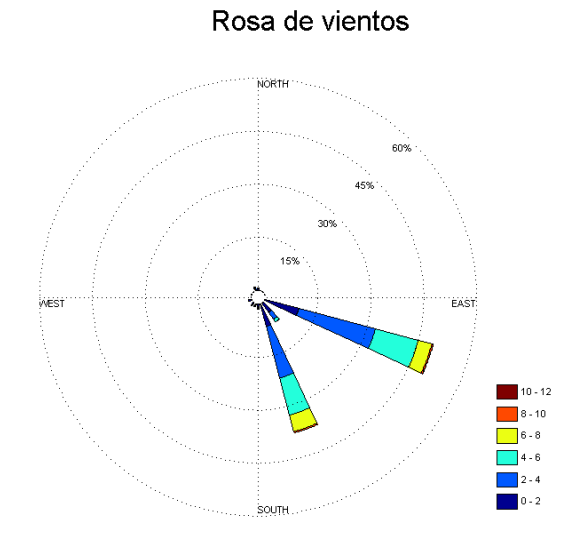

**Gráfica 9:** Rosa de viento de las velocidades, indicando la frecuencia de su intensidad en intervalos 2 m/s.

## DESCOMPOSICIÓN VECTORIAL DE VELOCIDAD

La gráfica 10 representa la descomposición de la velocidad horizontal en sus componentes x, y. La mayor rango está concentrado en el Sur Este tal como indica la rosa de vientos.

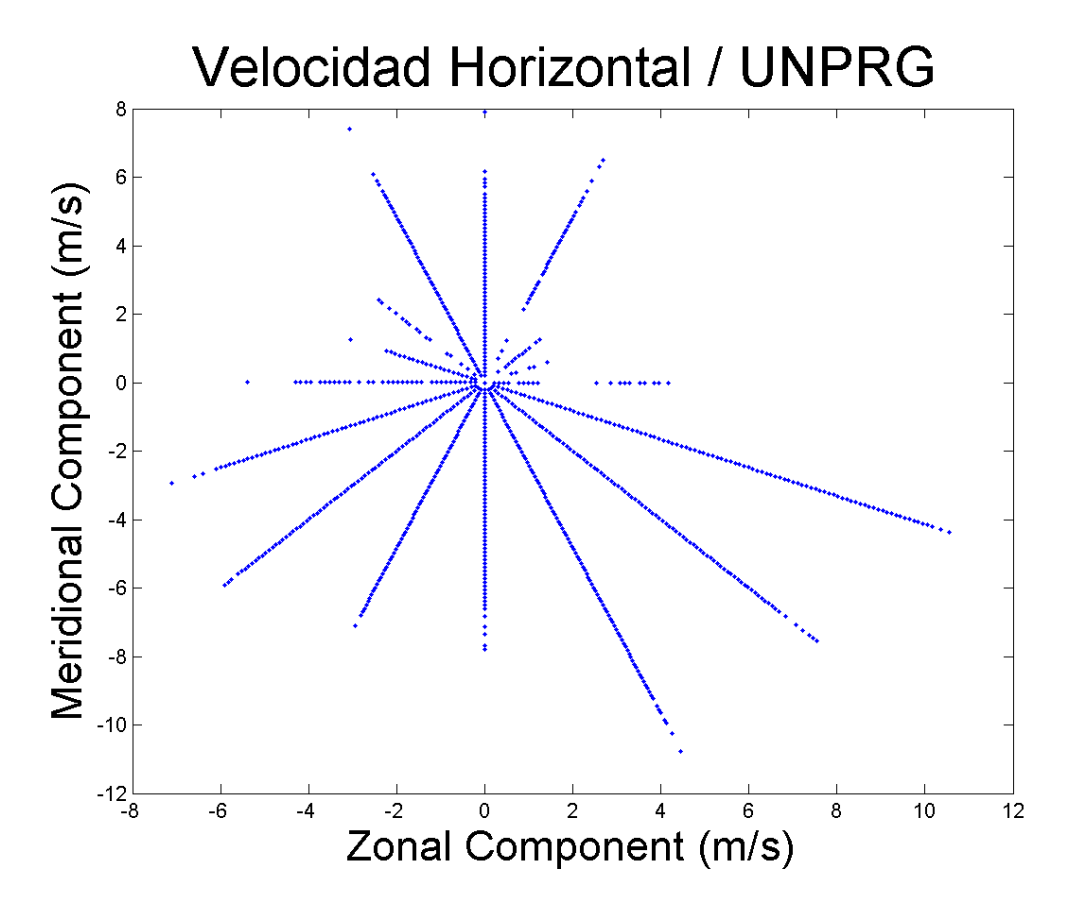

**Gráfica 10:** Descomposición Vectorial de la velocidad horizontal.

#### **DISCUSIÓN**

En un año de registro de intensidad y dirección de velocidades de viento se puede ver que su función de densidad de probabilidad y su histograma respectivo tienen la misma forma y tamaño.

Las calmas pueden apreciarse en los histogramas pero no en la función de densidad de probabilidad, esto se debe a un factor de cálculo, recordar que para encontrar los parámetros de Weibull fue necesario emplear el método de los gráficos logarítmicos, y sabiendo que el logaritmo de cero no existe, fueron obviados, de allí que su forma tenga una pequeña diferencia. Esta diferencia queda desapercibida si eliminamos las calmas, que en realidad no representan nada en cierto modo, sólo que la velocidad es nula.

Las direcciones del viento en realidad son más, si tomamos distintos valores puede observarse que están presentes en los 360º como se ve en la figura 10, pero las frecuencias mayores oscilan en el cuarto cuadrante como indica la rosa de viento, ver gráfica 9.

## **CONCLUSIONES**

El método más adecuado para estudiar las variaciones de la velocidad del viento es la Curva de Distribución de Weibull, que complementa la Distribución Exponencial y la Distribución Normal. Para su solución se utiliza el método gráfico logarítmico, que es muy similar al papel de Weibull, excepto que en este último se cálculan los dos primeros parámetros directamente. Sin embargo, este método requiere un algebra sencilla y es muy rápido y la precisión es muy alta como puede verse en la gráfica 8.

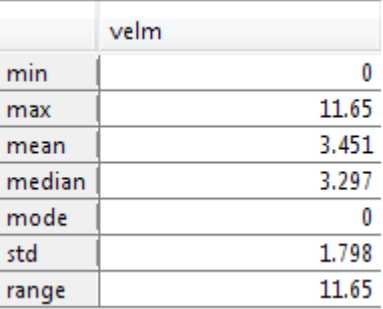

**Tabla 2:** Datos Estadísticos de la velocidad.

Las velocidades analizadas en la Ciudad de Lambayeque tienen un promedio de 12.42Km/h, muy próximo a la mediana y la velocidad máxima es de 41.94Km/h. Puede observarse que la moda y mínima es cero, las calmas. Esto nos confirma que los histogramas sin las calmas en el intervalo 0-1 se hace casi nulo tal como lo indica la pdf.

#### **RECOMENDACIONES**

Para realizar un análisis de datos correcto, se recomienda crear una base de datos y buscar un programa que acceda correctamente a los datos.

Iniciar el programa de conexión con la base de datos y probar que los datos a analizar sean correctos.

Cada línea creada deberá ser analizada detalladamente, para verificar que los resultados sean los esperados.

Informar periódicamente que significan las líneas del programa, para corregir cualquier error o hacer cualquier modificación.

La Distribución de Weibull es una función probabilística con tres parámetros, y la determinación de cada de ellas es muy importante porque influye apreciablemente en los resultados.

El primer parámetro de la distribución es  $\beta$  (beta), define la forma de la distribución,  $\theta$  (theta), define donde reside la mayor parte de la distribución y  $\gamma$ (gamma), define la ubicación de la distribución en el tiempo.

## **REFERENCIAS BIBLIOGRÁFICAS**

- [1] Foros en: [www.msdn.microsoft.com](http://www.msdn.microsoft.com/). USA. 2008.
- [2] [www.weibull.com](http://www.weibull.com/). USA. 2008.
- [3] The Weibull Analysis. Bryan Dodson. Second Edition. Milwaukee. USA. 2003.
- [4] Kit Chen. The MathWorks Technical Support Department. USA. 2008.

[ 5] S. Wilks Statistical Methods in the Atmospheric Sciences, Second Edition. United States of America.

[ 6] Cuadrado, José María, Pita, María Fernanda. Climatología. Tercera Edición. Grupo Anaya. España. 2004.

- [ 7] José López Quijado. Domine PHP y MySQL. Editorial Rama. España. 2006.
- [ 8] Beginning C# 2008. Databases. Vidya Vrat Agarwal. Apress. USA. 2008

## **ANEXOS:**

A partir de los datos recibidos de la Estación Meteorológica de la Facultad de Ciencias Físicas y Matemáticas de la Universidad Nacional "Pedro Ruíz Gallo" se crea una base de datos con Microsoft office Access que se le llamará Winds, en la cual solamente se extrae los datos que interesan a ser la Fecha, Hora, Dirección, Velocidad y se le añade un contador de datos automático, que se le llama Id.

Una vez creada esta base de datos se debe convertir en otro tipo de base de datos llamada ODBC, la cual permite la manipulación de los datos a partir de cualquier programa que sea de la familia C. Los Anexos I, II y III nos detallaran los programas empleados en MatLab y Visual C# con bases de datos ODBC y el anexo IV nos da fórmulas para hallar valores estadísticos.

## **ANEXO I: ODBC CONEXION**

Open Database Connectivity(ODBC) es interfaz estratégica de Microsoft para tener acceso a datos en un entorno heterogéneo de relacionales y no – relacional sistemas de administración de base de datos [7]. Alivia la necesidad de aprender varias interfaces de programación de aplicación.

Para el presente trabajo se hizo una tabla de Microsoft Access llamada "winds" donde los datos fueron almacenados. Para hacer una conexión a una Base de datos ODBC en Windows Vista debemos acceder a las Herramientas Administrativas desde el botón Inicio. En la ventana que aparece se hace click en Origenes de Datos cuyo aspecto aparece en la figura siguiente:

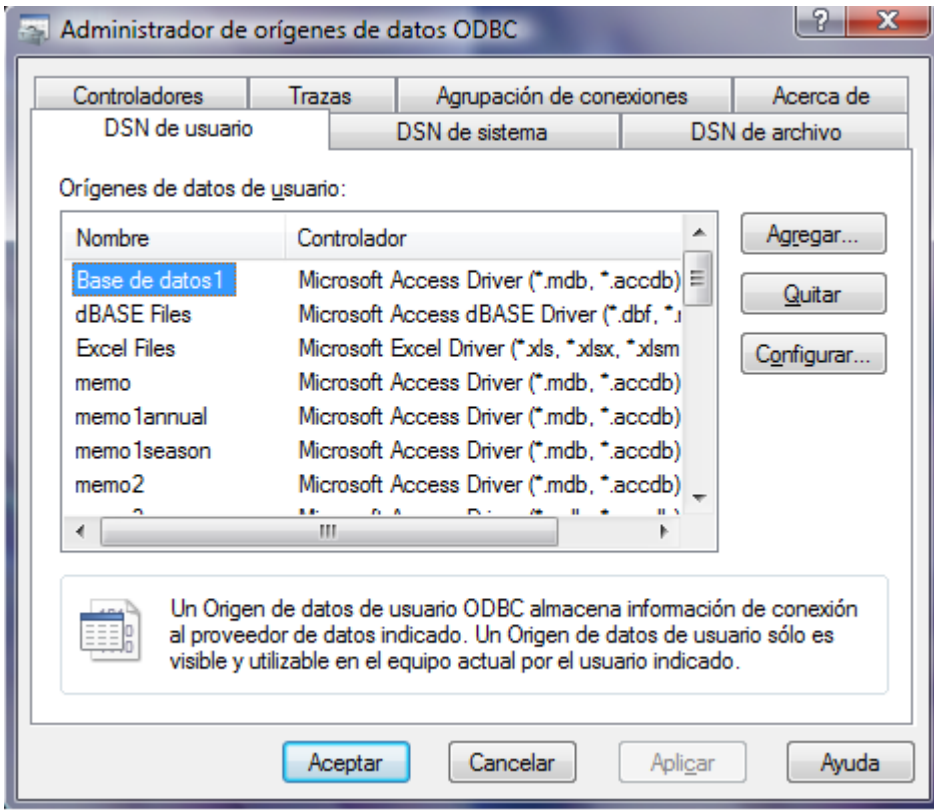

**Figura A1:** Administrador de orígenes de datos ODBC.

Pulse el botón Agregar para continuar a la siguiente pantalla:

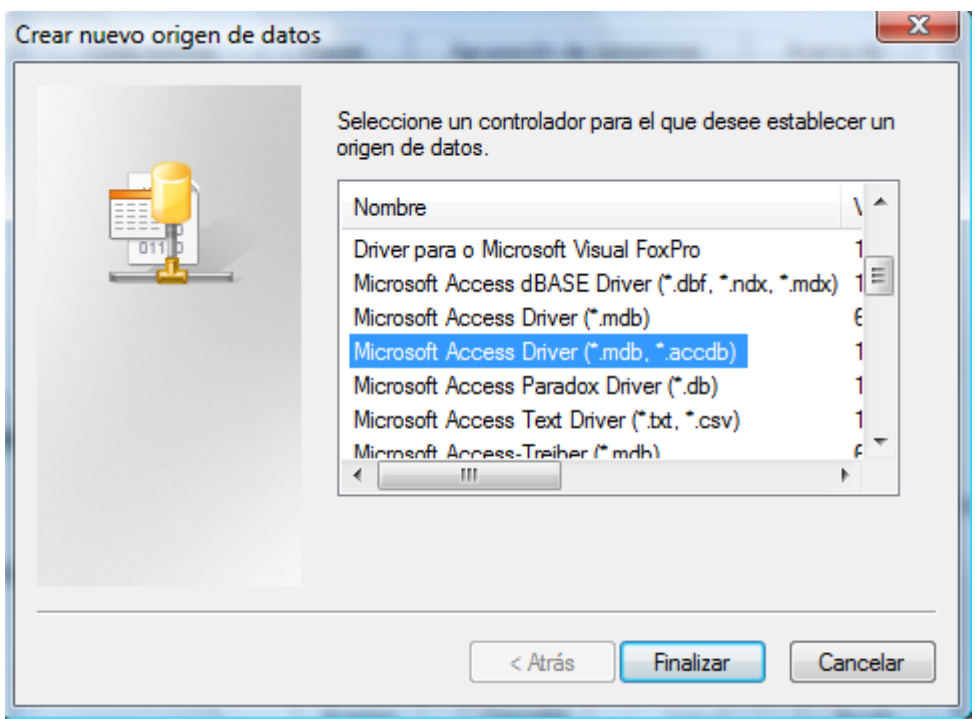

**Figura A2:** Crear nuevo origen de datos.

Como puede apreciarse en la figura A2, se resalta Microsoft Access y se presiona el botón Finalizar.

![](_page_29_Picture_27.jpeg)

**Figura A3:** Configuración de ODBC.

Se escribe el nombre que queramos darle a nuestra base de datos y se hace click en seleccionar para ir a la siguiente ventana.

![](_page_30_Picture_25.jpeg)

**Figura A4:** Selección de Base de Datos.

Seleccionando la base de datos Access correspondiente podemos obtener nuestra nueva conexión ODBC haciendo click en aceptar en la ventana A4, A3 y A1.

## **ANEXO II:** C#

Este programa permite añadir columnas previamente modificadas desde otras para reducir el tiempo de cálculo de la ecuación buscada. En este caso, a la ecuación (1) se reducirá, insertando las divisiones o productos necesarios para que Matlab pueda reducir el tiempo y las líneas de programa necesitados. El tiempo empleado en este algoritmo [8] es de decimas de segundo.

#### El programa es:

```
using System;
using System.Data;
using System.Data.Odbc;
using System.Data.SqlClient;
using System.Data.Sql;
namespace tesisWinds
{
     class windsOdbc
     {
         static void Main()
         {
   // create connection
  OdbcConnection conn = new OdbcConnection(@"dsn=winds");
    string sqlins1 = @"update 2006 SET beta =2.3 ";
    string sqlins2 = @ "update 2006 SET theta = <math>4.020090231"</math> string sqlins3 = @"update 2006 SET omega =vel/theta ";
    string sqlins4 = \theta"update 2006 SET alfa =beta/theta ";
    string sqlins5 = \theta"update 2006 SET betaminusone =beta-1 ";
      OdbcCommand cmdins1 = new OdbcCommand(sqlins1, conn);
       OdbcCommand cmdins2 = new OdbcCommand(sqlins0, conn);
      OdbcCommand cmdins3 = new OdbcCommand(sqlins1, conn);
       OdbcCommand cmdins4 = new OdbcCommand(sqlins4, conn);
       OdbcCommand cmdins5 = new OdbcCommand(sqlins5, conn);
    Console.WriteLine("Command created and connected.");
     try
      {
   // open connection
    conn.Open();
         //execute nonquery
        Console.WriteLine("Executing statement {0}\n"
        , cmdins1.CommandText);
```

```
 cmdins1.ExecuteNonQuery();
        //execute nonquery
        Console.WriteLine("Executing statement {0}\n"
       , cmdins2.CommandText);
        cmdins2.ExecuteNonQuery();
        //execute nonquery
        Console.WriteLine("Executing statement {0}"
       , cmdins3.CommandText);
        cmdins3.ExecuteNonQuery();
        //execute nonquery
        Console.WriteLine("Executing statement {0}\n"
       , cmdins4.CommandText);
        cmdins4.ExecuteNonQuery();
       //execute nonquery
        Console.WriteLine("Executing statement {0}\n"
       , cmdins5.CommandText);
        Cmdins5.ExecuteNonQuery();
 }
            catch (OdbcException e)
\{Console.WriteLine(e.ToString());
 }
            finally
\{ // close connection
                conn.Close();
                Console.WriteLine("Connection closed.");
 }
        }
    }
```
}

## **ANEXO III:** MATLAB

Matlab hace el cálculo de los parámetros de Weibull y posteriormente los resultados:

## Programa de cálculo de parámetros:

```
clear all
%conectamos la Base de Datos ODBC
cors=exec(conn, 'SELECT lnve FROM 2006 where vel>0 order by vel');
cors=fetch(cors);
cors.data
u = \text{cors.data};x=cell2mat(u);
figure(1);
plot(x,y,'.')
xlabel('Ln(speed (m/s))')
ylabel('Ln(Ln(1/1-rm))')title(' Calculo Parametro Beta ','FontSize',14)
grid on
close(conn)
lthxs = length(x);
idx = 1:lthxs;rm = (idx+0.3)/(lthxs+0.4);
lnrm = log(log((1)./(1-rm)));figure(2);
plot(x,lnrm);
robustdemo(x,lnrm);
title('Aeropuerto T')
```
#### Programa para presentar los resultados:

```
clear all;
ts = 0:2.5:507455;st = ts';%conectamos la Base de Datos ODBC
conn=database('winds', '', '');
%seleccionamos dir, vel, vel_x, vel_y para el Aeropuerto
degr=exec(conn, 'SELECT degree FROM 2006 where degree and vel is not 
null');
degr=fetch(degr);
degr.data
deg = degr.data;
aed=cell2mat(deg);
D = aed*180/3.1415;%seleccionamos la velocidad en x.
velocx=exec(conn, 'SELECT velx FROM 2006 ');
velocx=fetch(velocx);
velocx.data
velox = velocx.data;
velx=cell2mat(velox);
%seleccionamos la velocidad en y.
velocy=exec(conn, 'SELECT vely FROM 2006');
velocy=fetch(velocy);
velocy.data
veloy = velocy.data;
vely=cell2mat(veloy);
%seleccionamos la velocidad inicial para calcular gamma.
our=exec(conn,'SELECT vel FROM 2006');
our=fetch(our);
our.data
oT = [our.data];
velm=cell2mat(oT);
%seleccionamos la velocidad inicial para calcular gamma.
curs=exec(conn,'SELECT ALL vel FROM 2006 ORDER BY vel ASC');
curs=fetch(curs,1);
curs.data
qT = [curs.data];
gamma=cell2mat(gT);
%seleccionamos la velocidad inicial para calcular gamma.
cur=exec(conn,'SELECT vel FROM 2006 ORDER BY vel ASC');
cur=fetch(cur);
cur.data
vT = [cur.data];
vel=cell2mat(vT);
V = velm;
```
%seleccionamos las velocidades que son los datos a analizar. thet=exec(conn,'SELECT ALL theta FROM 2006 ORDER BY vel ASC');

```
thet=fetch(thet);
thet.data
the=[thet.data];
% Converts 'v' into a double called 'vT'
TH = cell2mat(the);
theta = TH - qamma;%seleccionamos las velocidades que son los datos a analizar.
alf=exec(conn,'SELECT ALL alfa FROM 2006');
alf=fetch(alf);
alf.data
al=[alf.data];
% Converts 'v' into a double called 'vT'
alfa = cell2mat(al);%seleccionamos las velocidades que son los datos a analizar.
bet=exec(conn,'SELECT ALL beta FROM 2006');
bet=fetch(bet);
bet.data
be=[bet.data];
% Converts 'v' into a double called 'vT'
beta = cell2mat(be);
%seleccionamos las velocidades que son los datos a analizar.
betone=exec(conn,'SELECT ALL betaminusone FROM 2006');
betone=fetch(betone);
betone.data
beon=[betone.data];
% Converts 'v' into a double called 'vT'
beta =cell2mat(beon);
close(conn)
%%%%%%%%%%%%%%%%%%%%Start Plotting%%%%%%%%%%%%%%%%%%%%%%%%%
       figure(1);
      wind rose(D,V)
title(' Rosa de vientos ','FontSize',24)
%Tasa de Fallos
L=beta.*((vel).^betamin)./((theta).^beta);
figure(2);
plot(vel,L,'--rs','LineWidth',2,...
                 'MarkerEdgeColor','k',...
                 'MarkerFaceColor','k',...
                 'MarkerSize',1)
grid on
xlabel('speed (v)')
ylabel('Tasa de Fallos')
title(' Tasa de Fallos ','FontSize',14)
%Timer%
t = timer('TimerFcn', 'stat=false; disp(''Timer!'')',...
'StartDelay',2);
start(t)
stat=true;
while(stat==true)
disp('')
pause(1)
end
hold off
```

```
%Cumulative Density Function
F=1 - exp(-(vel./theta).^(beta));
figure(3);
plot(vel,F,'--rs','LineWidth',2,...
                 'MarkerEdgeColor','k',...
                 'MarkerFaceColor','b',...
                 'MarkerSize',1)
grid on
xlabel('speed (m/s)','FontSize',18)
ylabel('Cumulative Density Function (cdf)','FontSize',18)
title(' Cumulative Density Function ','FontSize',22)
%Timer%
t = timer('TimerFor', 'stat=false; disp('Timer!!')',...'StartDelay',2);
start(t)
stat=true;
while(stat==true)
disp('')
pause(1)
end
hold off
%Weibull Reliability Function
R=exp(-((vel./theta).'). (beta)));
figure(4);
plot(vel,R,'--rs','LineWidth',2,...
                 'MarkerEdgeColor','k',...
                 'MarkerFaceColor','y',...
                 'MarkerSize',1)
grid on
xlabel('Horizontal Speed (m/s)')
ylabel('Reliabiliy (f)')
title('Reliability','FontSize',14)
%Timer%
t = timer('TimerFcn', 'stat=false; disp(''Timer!'')',...
'StartDelay',2);
start(t)
stat=true;
while(stat==true)
disp('')
pause(1)
end
hold off
%Weibull%
f=L.*R;figure(5);
plot(vel,f,'.')
%'--rs','LineWidth',2,...
% 'MarkerEdgeColor','k',...
% 'MarkerFaceColor','g',...
% 'MarkerSize',1)
grid on
xlabel('Horizontal Speed (m/s)','FontSize',18)
ylabel('Frequencies (%)','FontSize',18)
```
title('Probability Density Function','FontSize',22)

#### %Histogram%

```
intervalWidth = 1;x = 0: intervalWidth: 13;
ncount1 = hist(c(vel.x))relativefreq = normal/length(vel);
figure(6);
bar(x+intervalWidth/2, relativefreq,1,'FaceColor',[1 0 
0],'BarWidth',1);
xlim([min(x) max(x)])axis([0 13 0 0.3])
set(gca,'YTick',0:0.5:0.3,'FontSize',18)
set(gca,'XTick',0:13,'FontSize',18)
xlabel('Horizontal Speed (m/s)','FontSize',22)
ylabel('Frequencies (%)','FontSize',22)
title('Wind Speed Histogram and PDF/ UNPRG ','FontSize',28)
hold on
plot(vel,f,'.','LineWidth',2,...
                 'MarkerEdgeColor','k',...
                 'MarkerFaceColor','g',...
                 'MarkerSize',5)
%Timer%
t = timer('TimerFor', 'stat=false; disp(''Timer!'')',...'StartDelay',2);
start(t)
stat=true;
while(stat==true)
disp('')
pause(1)
end
intervalWidth = 1;x = 0: intervalWidth: 13;
ncount1 = hist(cvel, x);relativefreq = ncount1/length(vel);figure(7);
bar(x+intervalWidth/2, relativefreq,1,'FaceColor',[1 0 
0],'BarWidth',1);
xlim([min(x) max(x)])axis([0 13 0 0.3])
set(gca,'YTick',0:0.5:0.3,'FontSize',18)
set(gca,'XTick',0:13,'FontSize',18)
xlabel('Horizontal Speed (m/s)','FontSize',22)
ylabel('Frequencies (%)','FontSize',22)
title('Wind Speed Histogram / UNPRG ','FontSize',28)
figure(8);
plot(velm)
title('Time Series Wind Speed / UNPRG ','FontSize',28)
ylabel('Horizontal Speed (m/s)','FontSize',22)
xlabel('Time (min)','FontSize',22)
%Descomposión Vectorialg%
figure(10);
```

```
plot(velx,vely,'.')
title('Descomposición Vectorial Velocidad Horizontal / UNPRG 
','FontSize',28)
ylabel('Y Component (m/s)','FontSize',22)
xlabel('X Component (m/s)','FontSize',22)
```
%Closing Program% close(conn)

clear all;

# **ANEXO IV:** PROPIEDADES ESTADÍSTICAS DE WEIBULL [1]

**La Media Aritmética o MTTF**

$$
\overline{T} = \gamma + \eta \cdot \Gamma\left(\frac{1}{\beta} + 1\right)
$$

**La Mediana:**

$$
\tilde{\mathcal{T}}=\gamma+\eta(h\,2)^{\frac{1}{\beta}}
$$

**La Moda:**

$$
\widetilde{T}=\gamma+\eta\bigg(1-\frac{1}{\beta}\bigg)^{\frac{1}{\beta}}
$$

**La Desviación Standard:**

$$
\sigma \, r = \eta \cdot \sqrt{\Gamma\left(\frac{2}{\beta} + 1\right) - \Gamma\left(\frac{1}{\beta} + 1\right)^2}
$$

**Función de Densidad Acumulada:**

$$
F(T) = 1 - e^{-\left(\frac{T-\gamma}{\eta}\right)^{\beta}}
$$

**Función de Fiabilidad de Weibull:**

$$
R(T) = e^{-\left(\frac{T-\gamma}{\eta}\right)^{\beta}}
$$

**La Función de Tasa de Fallos de Weibull:**

$$
\lambda(T) = \frac{f(T)}{R(T)} = \frac{\beta}{\eta} \left(\frac{T - \gamma}{\eta}\right)^{\beta - 1}
$$

## **FECHA Y FIRMA**

Lambayeque, Octubre 2008.

Bach. Fís. César Díez Chirinos Dr. Fís. Juan de Dios Romero Acuña

\_\_\_\_\_\_\_\_\_\_\_\_\_\_\_\_\_\_\_\_\_\_\_\_\_\_\_ \_\_\_\_\_\_\_\_\_\_\_\_\_\_\_\_\_\_\_\_\_\_\_\_\_\_\_\_\_\_\_

Autor **Autor** Asesor